# **Niveaubestimmende Aufgabe zum Fachlehrplan Informatik Fachgymnasium**

**"Eine Umfrage zu Weiterbildungsmaßnahmen auswerten"**

Schuljahrgang 11

Arbeitsstand: 28.04.2017

Niveaubestimmende Aufgaben sind Bestandteil des Lehrplankonzeptes für das Gymnasium und das Fachgymnasium. Die nachfolgende Aufgabe soll Grundlage unterrichtlicher Erprobung sein. Rückmeldungen, Hinweise, Anregungen und Vorschläge zur Weiterentwicklung der Aufgabe senden Sie bitte über die Eingabemaske (Bildungsserver) oder direkt an andrea.neubauer@lisa.mb.sachsen-anhalt.de

An der Erarbeitung der niveaubestimmenden Aufgabe haben mitgewirkt:

Hamann, Beate Burg Krüger, Hartmut Stendal Rühlmann, Michael Quedlinburg

Schulze, Holger **Halle** (Leitung der Fachgruppe)

Herausgeber im Auftrag des Ministeriums für Bildung des Landes Sachsen-Anhalt: Landesinstitut für Schulqualität und Lehrerbildung Sachsen-Anhalt

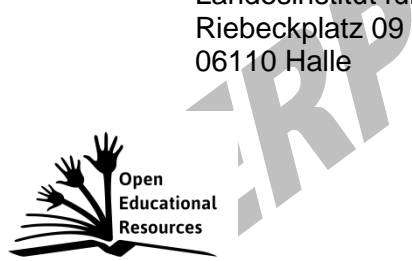

Die vorliegende Publikation, mit Ausnahme der Quellen Dritter, ist unter der "Creative Commons"-Lizenz veröffentlicht.

CC BY-SA 3.0 DE <http://creativecommons.org/licenses/by-sa/3.0/de/>

Sie dürfen das Material weiterverbreiten, bearbeiten, verändern und erweitern. Wenn Sie das Material oder Teile davon veröffentlichen, müssen Sie den Urheber nennen und kennzeichnen, welche Veränderungen Sie vorgenommen haben. Sie müssen das Material und Veränderungen unter den gleichen Lizenzbedingungen weitergeben.

Die Rechte für Fotos, Abbildungen und Zitate für Quellen Dritter bleiben bei den jeweiligen Rechteinhabern, diese Angaben können Sie den Quellen entnehmen. Der Herausgeber hat sich intensiv bemüht, alle Inhaber von Rechten zu benennen. Falls Sie uns weitere Urheber und Rechteinhaber benennen können, würden wir uns über Ihren Hinweis freuen.

# **Umfrage: Nutzung von Weiterbildungsmaßnahmen und die dafür entstehenden Ausgaben**

### **Einführungsphase**

In den letzten Jahren spielt die Nutzung des Computers eine immer größere Rolle. Viele Menschen verwenden dieses Gerät täglich. Im Folgenden ist das vorliegende Datenmaterial aufzuarbeiten und eine Übersicht über die Teilnahme an Weiterbildungsmaßnahmen zur Computernutzung zu erstellen.

Das Material ist im Rahmen einer Umfrage unter Besuchern von Weiterbildungskursen zusammengetragen worden und liegt in Form einer Tabelle vor. Zur Einhaltung des Datenschutzes sind nur der Name, der Vorname, das Geschlecht und das Alter festgehalten.

#### **Bearbeiten Sie folgende Aufgabenstellungen am Computer:**

- 1.1 Erstellen Sie in Excel eine Tabelle "Umfrage über die Teilnahme an Weiterbildungsmaßnahmen" und die beiden Hilfstabellen laut Anlage so, dass sie auf einer A4-Seite ausdruckbar sind.
- 1.2 Speichern Sie diese in einer Datei mit der Bezeichnung "Umfrage\_Name.Vorname" auf Ihrem Laufwerk. Speichern Sie auch nach jedem Zwischenschritt.
- 1.3 Geben Sie die Anzahl der männlichen und der weiblichen Kursteilnehmer sowie die Anzahl der Teilnehmer ab und unter 30 Jahren getrennt mithilfe geeigneter Funktionen an.
- 1.4 Bestimmen Sie für jeden Kurs die Anzahl der jeweils belegten Kurse mit einer geeigneten Funktion.
- 1.5 Übertragen Sie die Kurskosten für jeden einzelnen Kurs aus der Hilfstabelle in eine entsprechende Übersicht mittels einer Funktion.
- 1.6 Ermitteln Sie die Gesamtkosten für die besuchten Kurse der jeweiligen Kursteilnehmer und in einem weiteren Schritt die tatsächlichen Ausgaben der Kursteilnehmer unter Berücksichtigung der Rabatte für die Anzahl der belegten Kurse. Übernehmen Sie dazu die Rabatte mittels einer geeigneten Funktion aus der Hilfstabelle.
- 1.7 Ermitteln Sie zur Übersicht der Kosten die jeweiligen Spaltensummen.
- 1.8 Geben Sie die Ausgaben insgesamt für die beiden Kursteilnehmergruppen an, d. h. jeweils für die Gruppe ab 30 Jahre und für die Gruppe unter 30 Jahre.
- 1.9 Geben Sie die durchschnittlichen Ausgaben je Kursteilnehmer insgesamt und gesondert die durchschnittlichen Ausgaben je Kursteilnehmer für die beiden angegebenen Altersgruppen an.
- 1.10 Formatieren Sie alle Geldbeträge im Währungsformat.

Landesinstitut für Schulqualität und Lehrerbildung Sachsen Anhalt I Lizenz: Creative Commons (CC BY-SA 3.0)

- 1.11 Zentrieren Sie die Überschrift über die ganze Tabelle.
- 1.12 Versehen Sie die Tabelle mit inneren und einem äußeren Rahmen.
- 2.1 Stellen Sie in einem Säulendiagramm eine Übersicht der Ausgaben der Kursteilnehmer dar.
- 2.2 Geben Sie dem Diagramm eine aussagekräftige Überschrift.
- 2.3 Beschriften Sie die Achsen.
- 2.4 Teilen Sie die y-Achse in Teilstrichen a 20 € beginnend bei 0 € ein.
- 2.5 Positionieren Sie auf der x-Achse die Säulen zwischen den Teilstrichen.
- 2.6 Stellen Sie in weiteren geeigneten Diagrammen die Anzahl der männlichen und der weiblichen Kursteilnehmer sowie die Anzahl der Teilnehmer in einem Alter ab 30 Jahre und unter 30 Jahre dar.
- 2.7 Geben Sie den Diagrammen eine aussagekräftige Überschrift.
- 
- 2.9 Geben Sie die Anzahl der Teilnehmer jeweils außerhalb der Diagrammfläche an.<br>2.9 Stellen Sie die Diagramme so dar, dass sie auf einer A4-Seite ausgedruckt werde<br>2.9 Stellen Sie die Diagramme so dar, dass sie auf einer 2.9 Stellen Sie die Diagramme so dar, dass sie auf einer A4-Seite ausgedruckt werden können.

#### **Material**

– Tabelle: "Umfrage über die Teilnahme an Weiterbildungsmaßnahmen" und die beiden Hilfstabellen

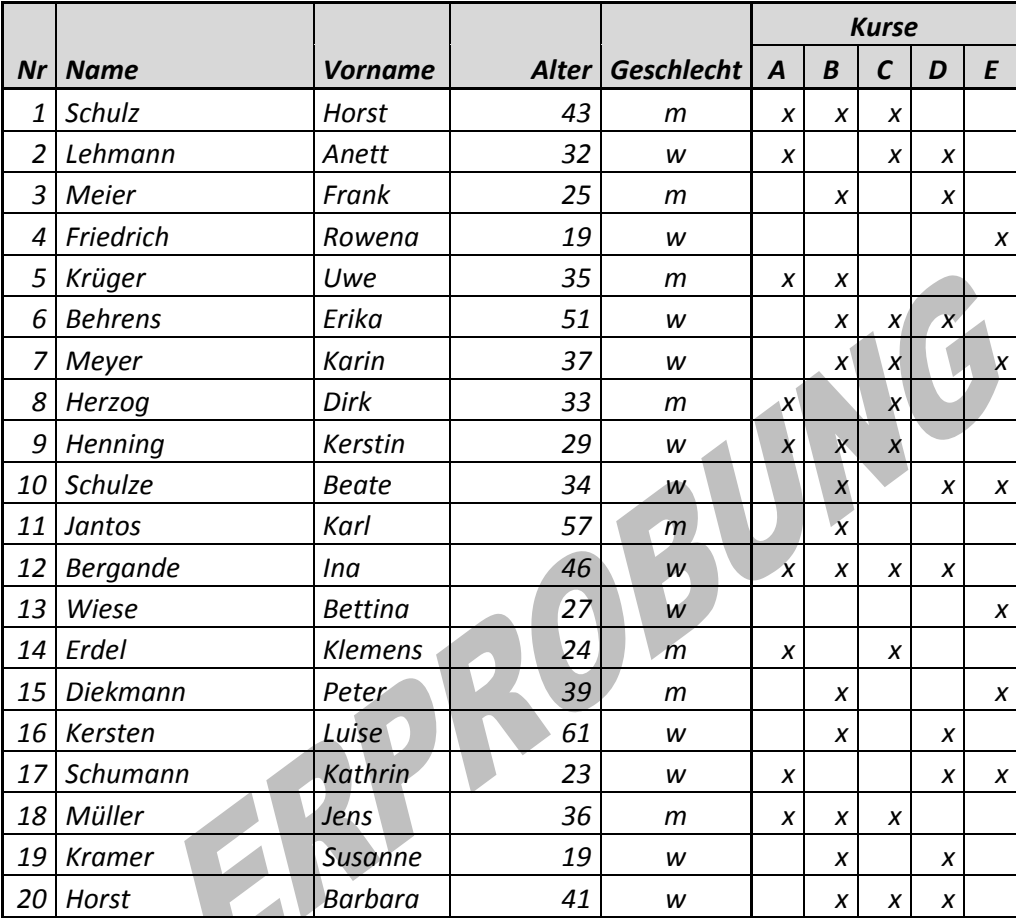

## *Umfrage über die Teilnahme an Weiterbildungsmaßnahmen*

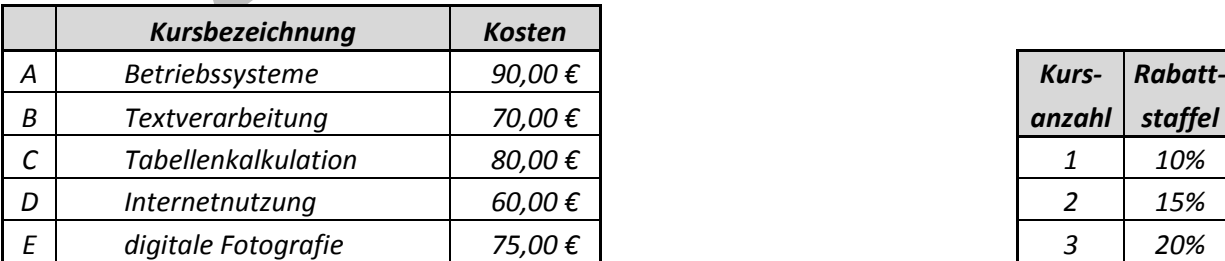

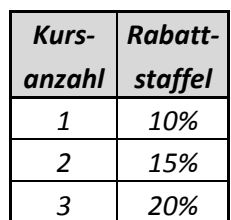

#### **Einordnung in den Fachlehrplan**

Kompetenzschwerpunkt:

– Informationen aufbereiten und bedürfnisorientiert sichern

zu entwickelnde Schlüsselkompetenzen:

- Problemstellungen analysieren und mit Hilfe von Programmen umsetzen
- normgerechte Darstellung von Zahlenformaten bei der Umsetzung von Aufgabenstellungen verwenden

#### zu entwickelnde fachspezifische Kompetenzen:

- Informationen mithilfe von Tabellenkalkulationssoftware sach- und adressatengerecht aufbereiten und präsentieren
- Funktionen von Tabellenkalkulationssoftware zur Lösung von Problemstellungen anwenden
- Möglichkeiten und Methoden der Datensicherung unter Beachtung des Sicherheitsbedürfnisses diskutieren und anwenden

Bezug zu grundlegenden Wissensbeständen:

- Tabellenkalkulation (z. B. Formatierung)
- Funktionen (z. B. Grundrechenoperationen, Anzahl, Mittelwert, Minimal- und Maximalwerte, Wenn-, Verweis-, Datums- und Zeitfunktionen)
- Diagrammerstellung

## **Anregungen und Hinweise zum unterrichtlichen Einsatz**

Diese Aufgabe ist besonders für das Fachgymnasium Technik geeignet.

Die Schülerinnen und Schüler haben sich im Unterricht mit ähnlichen Aufgabenstellungen beschäftigt. Dabei wurden die Funktionen im Zusammenhang mit weniger umfangreichen Tabellen eingesetzt.

Diese Aufgabe ist in Form einer Lernkontrolle einsetzbar, wobei die Arbeitszeit für die Lösung der niveaubestimmenden Aufgabe ca. zwei Unterrichtsstunden beträgt.

#### **Variationsmöglichkeiten**

- Übernahme der Kurskosten durch SVerweis statt Wenn-Funktion (A,B,C,D statt x notwendig)
- Angabe der Förderung durch die Krankenkassen in Euro statt Prozent

#### **Erwarteter Stand der Kompetenzentwicklung**

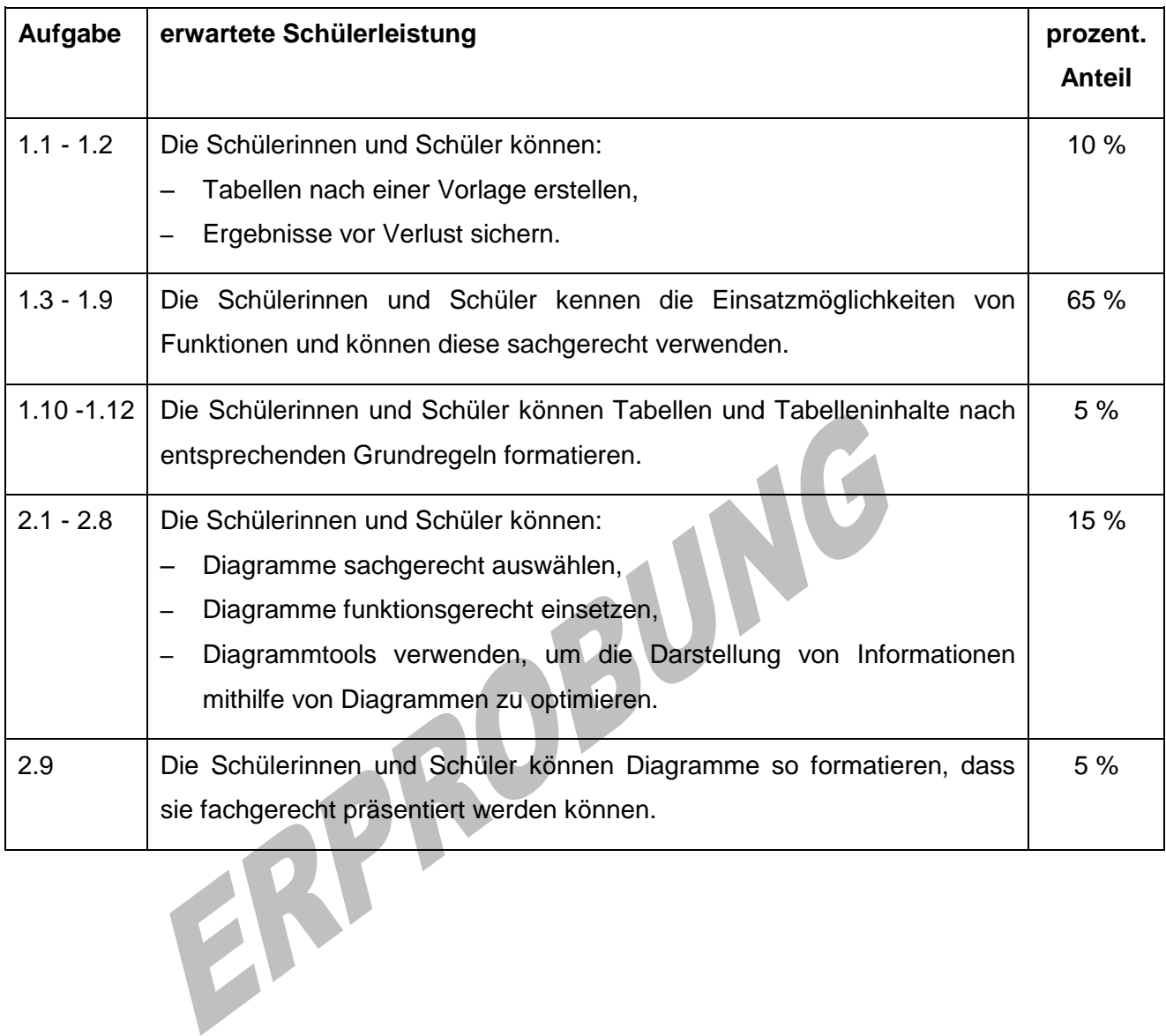

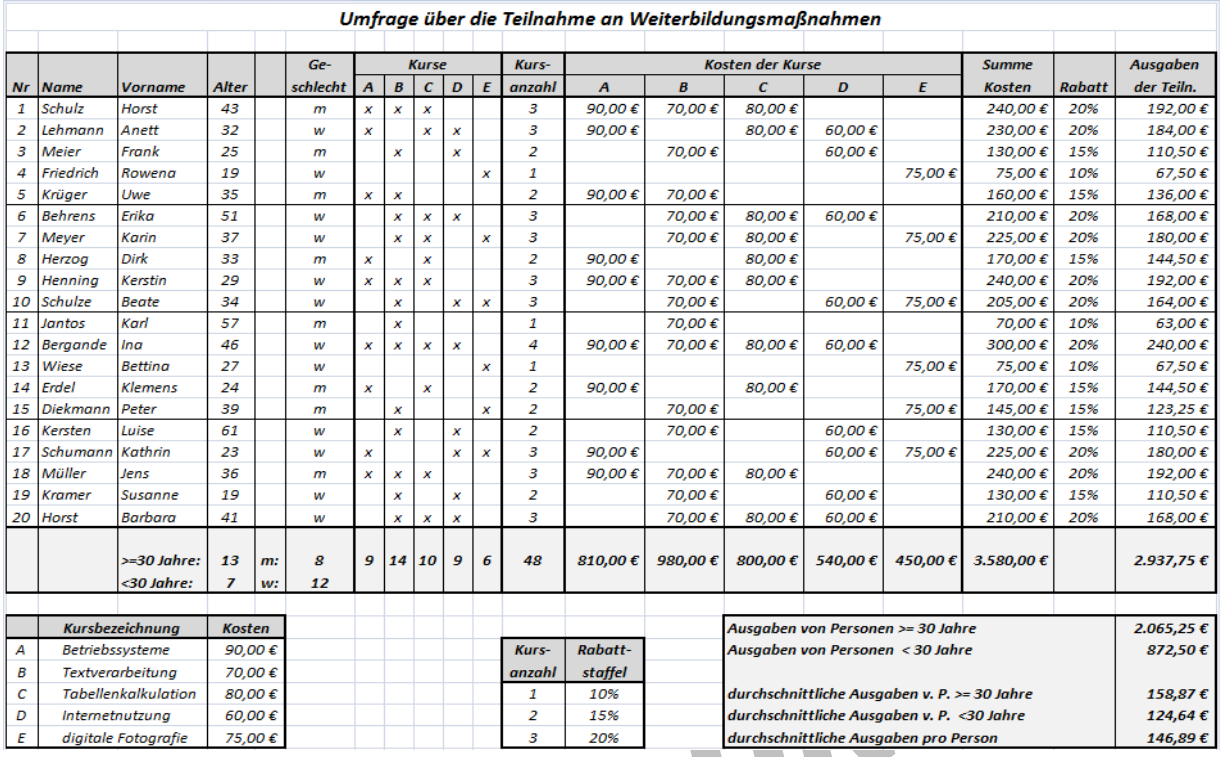

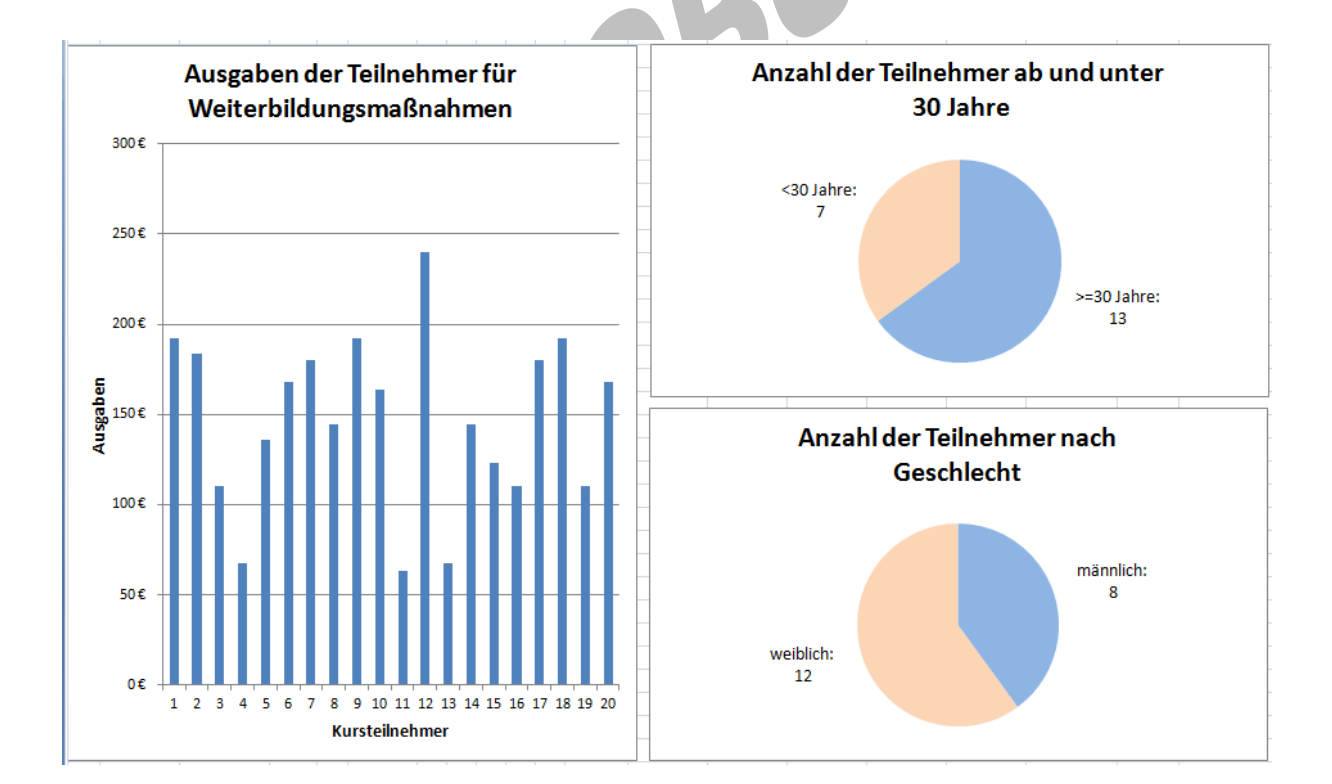